### **Creating new detector in lcgeo/DD4hep**

- **• compact.xml**
- **• geo\_driver.cpp**

**Shaojun Lu [shaojun.lu@desy.de](mailto:shaojun.lu@desy.de)**

**22.02.2016**

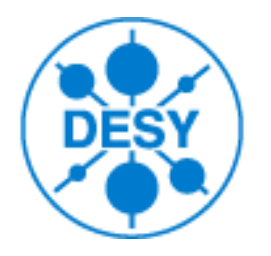

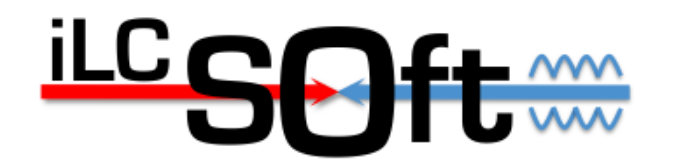

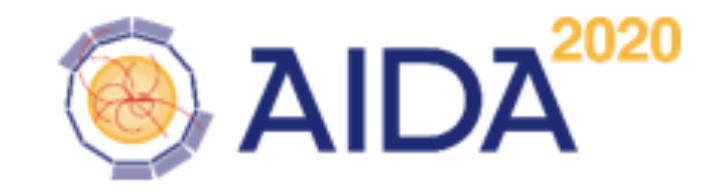

#### <lccdd>

 **<define>**

<constant name="env\_safety" value="0.001\*mm"/>

 <*constant* name="Calo\_dim\_x" value="375\*mm"/> <constant name="Calo\_dim\_y" value="375\*mm"/> <constant name="Calo\_dim\_z" value="474\*mm"/>

 <constant name="Calo\_Layer\_ncell\_x" value="12"/> <constant name="Calo\_Layer\_ncell\_y" value="12"/>

### compact.xml

#### **<readouts>**

**</define>**

 <readout name="*HBUCollection*"> *<segmentation type="TiledLayerGridXY" grid\_size\_x="3" grid\_size\_y="3"* offset\_x="-Calo\_dim\_x/2.0" offset\_y="-Calo\_dim\_y/2.0" identifier\_x="I" identifier\_y="J" identifier\_layer="K"/> *<id>system:8,K:8,I:8,J:8</id>* </readout>

 <vis name="*HBUVis*" alpha="0.5" r="0.7" g="0.7" b="0.0" showDaughters="true" visible="false"/> <vis name="TungstenVis" alpha="1.0" r="1.0" g="0.0" b="0.0" showDaughters="true" visible="true"/> <vis name="AirVis" alpha="1.0" r="0.0" g="1.0" b="0.0" showDaughters="true" visible="false"/> <vis name="SciVis" alpha="1.0" r="0.0" g="0.0" b="1.0" showDaughters="true" visible="true"/> <vis name="PCBVis" alpha="1.0" r="0.0" g="1.0" b="0.0" showDaughters="true" visible="true"/>

### compact.xml

**<detector name="HBUTestBeam"** *type="CaloPrototype\_v01"* vis="HBUVis" id="3"

*readout="HBUCollection"* insideTrackingVolume="false" > <type\_flags type="1" />

 **<envelope** vis="BlueVis"> **<shape** *type="Box"* dx="Calo\_dim\_x/2.0 + env\_safety" dy="Calo\_dim\_y/2.0 + env\_safety" dz="Calo\_dim\_z/2.0 + 2.0\*env\_safety" *material="Air"* **/>**  $\epsilon$  <rotation  $x=$ "0"  $y=$ "0"  $z=$ "0"/ $>$  $\langle$  --position  $x=$  "0"  $y=$  "0"  $z=$  "0\*mm"-->

 **<layer repeat="30"** vis="HBUVis"> <slice *material* = "TungstenDens24" *thickness* = "10.0\*mm" vis="TungstenVis" /> <slice material = "Air" thickness = "1.0\*mm" vis="AirVis" />  $\le$ slice material = "Cu" thickness = "0.1\*mm"  $\leq$  <slice material = "PCB" thickness = "0.7\*mm" vis="PCBVis" /> <slice material = "G4\_POLYSTYRENE" thickness = "3.0\*mm" vis="SciVis" *sensitive = "yes"* /> <slice material = "Air" thickness = "1.0\*mm" vis="AirVis" />

 **</detector>**

</lccdd>

//=====================

### // DD4hep Geometry driver for Sampling Calo BOX prototype

#### //-------------------------------------------------------------------- // S.Lu, DESY // \$Id: \$

geo\_driver.cpp

//==================================================================== #include "DD4hep/Printout.h" #include "DD4hep/DetFactoryHelper.h" #include "XML/Layering.h" #include "XML/Utilities.h" #include "DDRec/DetectorData.h" #include "DDSegmentation/TiledLayerGridXY.h" #include "LogeoExceptions.h" **b Lereate and name a new geometry driver** 

#include <iostream> #include <vector> using namespace std; **and define the envelope** 

using namespace DD4hep; using namespace DD4hep: Geometry; using namespace D34bep<mark>reemeters in compact.xml</mark>

// workaround for DD4hep v00-14 (and older) #ifndef DD4HEP\_VERSION\_GE #define DD4HEP\_VERSION\_GE(a,b) 0 #endif around for DD4hep vuu-14 (and older)<br>• **DD4DEFLCRSOG\_GETAIL Layers geometry**<br>• **DD4HEP VERSION GE(a b) 0** 

### **static Ref\_t create\_detector(LCDD& lcdd, xml\_h element, SensitiveDetector sens) {**

 $xml\_det_t x\_det = element;$ string det name  $=$  x det.nameStr();

#### **static Ref\_t create\_detector(LCDD& lcdd, xml\_h element, SensitiveDetector sens) {**

 $xml\_det_t x\_det = element;$ string det\_name = x\_det.nameStr(); DetElement sdet( det\_name, x\_det.id() );

## geo\_driver.cpp

Layering layering(x\_det);

#### *// --- create an envelope volume and position it into the world --------*

Volume **envelope** = XML::createPlacedEnvelope( *lcdd, element , sdet* ) ;

 $\sqrt{1}$ 

 $\sqrt{1}$ 

XML::setDetectorTypeFlag( element, sdet ) ;

if( lcdd.buildType() == BUILD\_ENVELOPE ) return sdet ;

 *Here this block will be shown in next two slides: Access the parameters in compact.xml Build the detail layers geometry*

DECLARE\_DETELEMENT(*CaloPrototype\_v01*, create\_detector)

### //==================================================================== geo\_driver.cpp

// Read all the *constant* from *compact.xml*, user can update the value. // Use them to build a calo box prototye.

//====================================================================

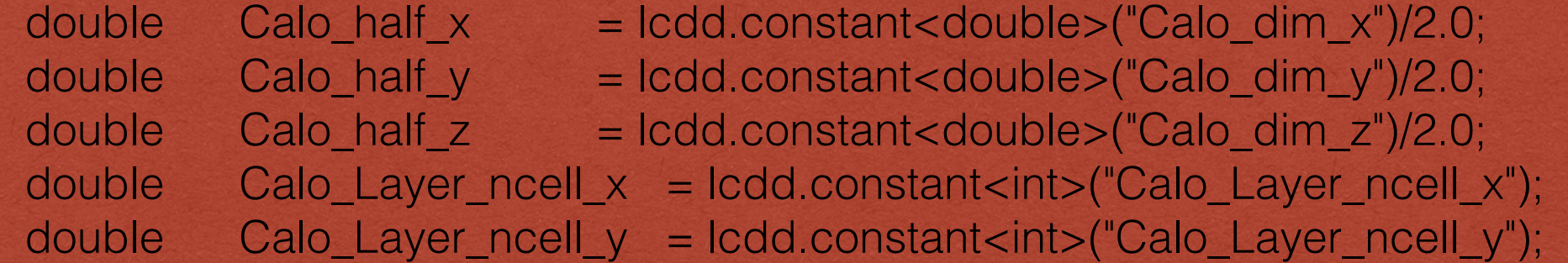

 printout( DD4hep::DEBUG, "building SamplingCaloBoxPrototype\_v01", "Calo\_half\_x : %e Calo\_half\_y: %e Calo\_half\_z: %e ", Calo\_half\_x, Calo\_half\_y, Calo\_half\_z) ;

Readout  $readout = sens.readout();$ Segmentation seg = readout.segmentation();

//

//

 std::vector<double> cellSizeVector = seg.segmentation()->cellDimensions(0); double cell\_sizeX = cellSizeVector[0]; double cell\_sizeY = cellSizeVector[1];

#### // *Chambers in the CaloBox*

//===============================================

================================================

int layer  $num = 0$ ; int layerType  $= 0$ ;

double layer\_pos\_z = - Calo\_half\_z;

 $xml\_comp_t x_l = c;$ 

const Layer\* lay = layering.layer(layer\_num); // Get the layer from the layer double layer\_thickness = lay->thickness(); string layer type name  $=$  toString(layerType,"layerType%d");

#### **// Loop over repeats for this layer. for (int j = 0; j < repeat; j++) {**

 string layer\_name = \_toString(layer\_num, "layer%d"); DetElement layer(layer\_name, layer\_num);

 // Layer box & volume Volume layer\_vol(layer\_type\_name, Box(cal\_hx, cal\_hy, layer\_thickness

 // Create the slices (sublayers) within the layer. double slice\_pos\_z = -(layer\_thickness / 2); int slice\_number =  $0$ ;

#### **for (xml\_coll\_t k(x\_layer, \_U(slice)); k; ++k) {**

xml comp  $tx$  slice = k; string slice\_name = \_toString(slice\_number, "slice%d"); double slice\_thickness =  $x$ \_slice.thickness(); Material slice\_material = lcdd.material(x\_slice.materialStr());

 slice\_pos\_z += slice\_thickness / 2; // Slice volume & box Volume slice\_vol(slice\_name, Box(cal\_hx, cal\_hy, slice\_thickness / 2), slice\_material);

### driver.cpp

 if (x\_slice.isSensitive()) { sens.setType("calorimeter"); slice\_vol.setSensitiveDetector(sens);

 // Set region, limitset, and vis. slice\_vol.setAttributes(lcdd, x\_slice.regionStr(), x\_slice.limitsStr(), x\_slic // slice PlacedVolume layer\_vol.placeVolume(slice\_vol, Position(0, 0, slice\_pos\_z));

 // Increment Z position for next slice. slice\_pos\_z += slice\_thickness  $/ 2$ ; // Increment slice number. **++slice\_number;**

 **}**

}

 // Set region, limitset, and vis. layer\_vol.setAttributes(lcdd, x\_layer.regionStr(), x\_layer.limitsStr(), x\_layer

 // Layer position in Z within the stave. layer\_pos\_z += layer\_thickness  $/ 2$ ; // Layer physical volume. PlacedVolume layer\_phv = envelope.placeVolume(layer\_vol, Position(0, 0, layer\_pos\_z)); //layer\_phv.addPhysVolID("layer", layer\_num); layer\_phv.addPhysVolID("K", layer\_num);

layer.setPlacement(layer\_phv);

 // Increment the layer Z position. layer\_pos\_z += layer\_thickness  $/ 2$ ; // Increment the layer number. **++layer\_num;**

# Summary

- geometry driver, envelope (global cooperation interface)
	- details, realistic and complex built within envelope (sub-det. space holder)
- active layer segmentation (generic sensitive detector digitisation for LC layer-wise detectors )
	- if proved, the gaps between readout channels are not necessary in simulation within a layer, virtual channels could be generated with segmentation from mega layer for improving full simulation performance
- compact file (user interface, and sharing of the common geometry driver)
	- user detector size, number of layer, material, position, rotation

# Summary

- two chances to create your model
	- pickup one existed geometry driver that fit your request, setup your values and material in the compact file
	- or, create a geometry driver by user itself to fit the user requirement
- demonstrated how to create a geometry driver and compact XML
	- this example is a simple box with multi-layers
		- envelope, segmentation, create layers with envelope, and setup compact file
		- run a test with particle gun
		- check your result